## Fichier:How to Play Amazon Music on Google Home setting-win.jpg

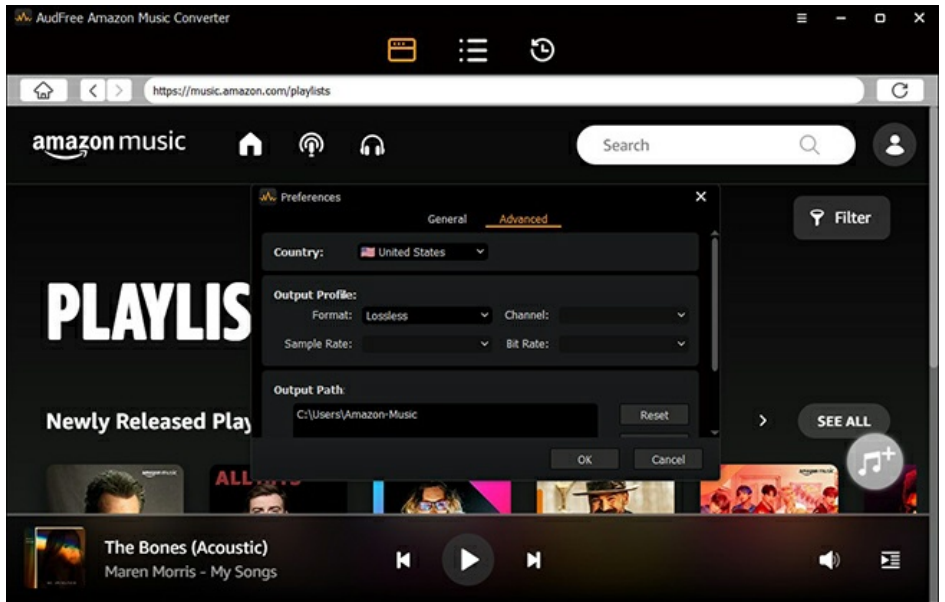

Pas de plus haute résolution disponible.

[How\\_to\\_Play\\_Amazon\\_Music\\_on\\_Google\\_Home\\_setting-win.jpg](https://wikifab.org/images/0/00/How_to_Play_Amazon_Music_on_Google_Home_setting-win.jpg) (650 × 417 pixels, taille du fichier : 135 Kio, type MIME : image/jpeg) How\_to\_Play\_Amazon\_Music\_on\_Google\_Home\_setting-win

## Historique du fichier

Cliquer sur une date et heure pour voir le fichier tel qu'il était à ce moment-là.

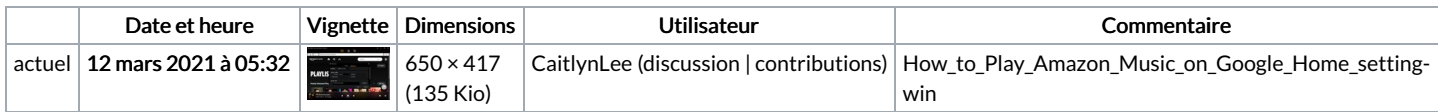

Vous ne pouvez pas remplacer ce fichier.

## Utilisation du fichier

Les 2 fichiers suivants sont des doublons de celui-ci (plus de [détails](https://wikifab.org/wiki/Sp%25C3%25A9cial:Recherche_fichier_en_double/How_to_Play_Amazon_Music_on_Google_Home_setting-win.jpg)) :

Fichier:How to Convert Amazon Music to MP3 [setting-win.jpg](https://wikifab.org/wiki/Fichier:How_to_Convert_Amazon_Music_to_MP3_setting-win.jpg) Fichier:How to Play Amazon Music on LG Smart TV [setting-win.jpg](https://wikifab.org/wiki/Fichier:How_to_Play_Amazon_Music_on_LG_Smart_TV_setting-win.jpg)

La page suivante utilise ce fichier :

How to Play [Amazon](https://wikifab.org/wiki/How_to_Play_Amazon_Music_on_Google_Home) Music on Google Home

## Métadonnées

Ce fichier contient des informations supplémentaires, probablement ajoutées par l'appareil photo numérique ou le numériseur utilisé pour le créer. Si le fichier a été modifié depuis son état original, certains détails peuvent ne pas refléter entièrement l'image modifiée.

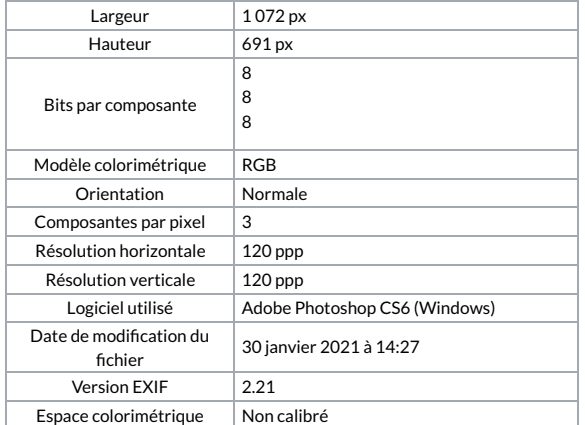

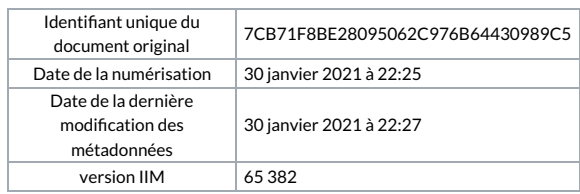